# **HP Operations Orchestration**

For Windows and Linux Operating Systems

00 Virtualization Content Pack Version 1.0.129 for HP 00 Software Version Content 2013-12 (10.x)

### **Virtualization Release Notes**

Document Release Date: December 2013

Software Release Date: December 2013

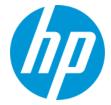

#### **Legal Notices**

#### Warranty

The only warranties for HP products and services are set forth in the express warranty statements accompanying such products and services. Nothing herein should be construed as constituting an additional warranty. HP shall not be liable for technical or editorial errors or omissions contained herein.

The information contained herein is subject to change without notice

#### **Restricted Rights Legend**

Confidential computer software. Valid license from HP required for possession, use or copying. Consistent with FAR 12.211 and 12.212, Commercial Computer Software, Computer Software Documentation, and Technical Data for Commercial Items are licensed to the U.S. Government under vendor's standard commercial license.

#### **Copyright Notice**

© Copyright 2013 Hewlett-Packard Development Company, L.P.

#### **Trademark Notices**

Adobe™ is a trademark of Adobe Systems Incorporated.

Microsoft® and Windows® are U.S. registered trademarks of Microsoft Corporation.

UNIX® is a registered trademark of The Open Group.

This product includes an interface of the 'zlib' general purpose compression library, which is Copyright © 1995-2002 Jean-loup Gailly and Mark Adler.

### **Documentation Updates**

The title page of this document contains the following identifying information:

- Software Version number, which indicates the software version.
- Document Release Date, which changes each time the document is updated.
- Software Release Date, which indicates the release date of this version of the software.

To check for recent updates or to verify that you are using the most recent edition of a document, go to: http://h20230.www2.hp.com/selfsolve/manuals

 $This site requires that you register for an HP Passport and sign in. To register for an HP Passport ID, go to: {\tt http://h20229.www2.hp.com/passport-registration.html}$ 

Or click the  ${\bf New\ users}$  -  ${\bf please\ register}$  link on the HP Passport login page.

You will also receive updated or new editions if you subscribe to the appropriate product support service. Contact your HP sales representative for details.

### Support

Visit the HP Software Support Online web site at: http://www.hp.com/go/hpsoftwaresupport

This web site provides contact information and details about the products, services, and support that HP Software offers.

HP Software online support provides customer self-solve capabilities. It provides a fast and efficient way to access interactive technical support tools needed to manage your business. As a valued support customer, you can benefit by using the support web site to:

- Search for knowledge documents of interest
- Submit and track support cases and enhancement requests
- Download software patches
- Manage support contracts
- Look up HP support contacts
- Review information about available services
- Enter into discussions with other software customers
- Research and register for software training

Most of the support areas require that you register as an HP Passport user and sign in. Many also require a support contract. To register for an HP Passport ID, go to:

http://h20229.www2.hp.com/passport-registration.html

To find more information about access levels, go to:

http://h20230.www2.hp.com/new\_access\_levels.jsp

**HP Software Solutions Now** accesses the HPSW Solution and Integration Portal Web site. This site enables you to explore HP Product Solutions to meet your business needs, includes a full list of Integrations between HP Products, as well as a listing of ITIL Processes. The URL for this Web site is **http://h20230.www2.hp.com/sc/solutions/index.jsp** 

## Introduction

This document provides an overview of the HP Operations Orchestration OO Virtualization Content Pack 1.0.129 release. It contains important information that is not included in the manuals or in the online help.

This release supports the following languages:

- en English
- fr French
- de German
- ja Japanese
- es Spanish
- zh\_CN Simplified Chinese

OO Virtualization Content Pack 1.0.129 is a cumulative Content Pack.

### **What's New**

Support for the VMware Virtual Infrastructure and vSphere version 5.5 has been added.

### **Content Pack Integrations**

The following table lists the integrations that the OO Virtualization Content Pack supports:

| Integration Name                      | Versions                                                     |
|---------------------------------------|--------------------------------------------------------------|
| Citrix Xen Server                     | 5, 6                                                         |
| Hyper-V                               | 2008, 2008R2                                                 |
| KVM                                   | libvirt 0.8.7 and QEMU 0.12.1, libvirt 0.8.7 and QEMU 0.12.1 |
| System Center Virtual Machine Manager | 2008 R2, 2012                                                |
| VMware vSphere                        | 4.0, 4.1, 5.0, 5.0u1, 5.1, 5.5                               |
| VMware ESX                            | 3.5, 4.0, 4.1                                                |
| VMware ESXi                           | 4.0, 4.1, 5.0, 5.1, 5.5                                      |
| VMware Virtual Center (vCenter)       | 4.0, 4.1, 5.0, 5.1, 5.5                                      |

# **Deploying the 00 Virtualization Content Pack**

You must deploy the HP Operations Orchestration OO Virtualization Content Pack 1.0.129 on an existing OO platform version of 10.00 or later.

For details on deploying a content pack, see "Deploying a Content Pack" in the *Central User Guide* and "Importing Content Packs to a Project" in the *Studio Authoring Guide*.

Use the OO platform version 10.00 and the patch listed in the following table:

| Content                                   | Patch level |
|-------------------------------------------|-------------|
| OO OO Virtualization Content Pack 1.0.129 | 10.01.001   |

## **Fixed Defects**

The reference number for each fixed defect is the Quality Center Change Request (QCCR) number.

For more information about fixed defects, visit HP Software Support Online, or contact your HP Support representative directly.

| CR Number    | Title                                                                                                    | Description                                                                                                    |
|--------------|----------------------------------------------------------------------------------------------------|----------------------------------------------------------------------------------------------------|
| QCCR1D143273 | SCSI Controller Type and<br>SCSI Bus Sharing for<br>vSphere                                                                                                    | With HP OO it is not possible to set the SCSI Controller Type and SCSI Bus Sharing in the workflow. There is no configuration option over the HP OO interface/operation to vSphere under Library/Integrations/VMware/VMware Virtual Infrastructure and vSphere                                                                                                    |
| QCCR1D149767 | Add VMware Operation or modify the existing ones to be able to modify the IP and the hostname of a virtual machine                                                                                                    | Currently there is no VMware operation under Library\Integrations\VMware, that can be used to modify the IP and the hostname of a virtual machine                                                                                                    |
| QCCR1D154564 | Add an "thinProvision" input for the operation 'Library/Integrations/ VMware/VMware Virtual Infrastructure and vSphere/Virtual Machines/Create Virtual Machine' to allow the creation of virtual disks as thin provisioned ones | To create a VmWare Virtual Machine, the operation 'Library/Integrations/VMware/VMware Virtual Infrastructure and vSphere/Virtual Machines/Create Virtual Machine' is used. Currently there is no input that can create all virtual disks as thin provisioned ones for the 'Create Virtual Machine' operation. 'Library/Integrations/VMware/VMware Virtual Infrastructure and vSphere/Virtual Machines/Clone Virtual Machine' operation has a similar input called 'thinProvision' that allows to specify whether to perform thin provisioning of the virtual disk. If empty, the disk format will be set as same format as source. If true, the disk format will be set as thin provisioned format. If false, the disk format will be set as thick format. |
| QCCR1D158799 | After updating to CP10 the operation "/Library/Integrations/VMware/VMware Virtual Infrastructure and vSphere/Virtual Machines/Configuration/Configure NIC on VM" will fail when trying to change the netNicType.                |                                                                                                    |

| CR Number    | Title                                                                                       | Description                                                                                                    |
|--------------|---------------------------------------------------------------------------------------------|----------------------------------------------------------------------------------------------------|
| QCCR1D159369 | Orchestrator 2012:<br>Authentication with local<br>user (not from domain) is<br>not working | The operations from the Library/Integrations/Microsoft/System Center Orchestrator folder fail when ran using a local user and the host is included in a domain.                                                                                                    |
| QCCR1D166170 | oo-virtualization-cp:<br>Citrix Xenserver: Install<br>VM operation has problems             | When using the operation to create a new VM from a template instead of creating a new VM based on a template from the server, the template is moved to the VM folder overwriting the existing template.  The results for that operation are not populated with the data in the Returns section of the description. The description contains irrelevant data as there is no input to use the data in the operation. |
| QCCR1D168999 | Enchancement Request :<br>Set Annotation in VMware<br>operation                             | Customer requested to add new operations in the VMWare integration "vSphere 5.x":  - Add Annotation in Virtual Machine  - Delete Annotation in Virtual Machine                                                                                                    |
| QCCR1D170075 | Create new VMWare vCenter operation to modify the SCSI Controller                           | Customer request for a "Modify SCSI Controller" operation. When using the operation "Create VM" for a new RHEL 6 VM, it automatically creates a VM with another SCSI controller, or for that OS the optimized SCSI Controller, but they would like to be able to modify the SCSI controller of the new VM created.                                                                                                 |
| QCCR1D170759 | Add input to specify "VM Version" for operation "Create Virtual Machine"                    | Customer request for to add a new input to specify the "VM Version" when using this operation. Via vCenter, when using a "New Virtual Machine" with Custom configuration, you can select the "Virtual Machine Version".                                                                                                    |

| CR Number    | Title                                                                                                    | Description                                                                                                    |
|--------------|----------------------------------------------------------------------------------------------------|----------------------------------------------------------------------------------------------------|
| QCCR1D170811 | When using Import OVF operation, the operation incorrectly assumes at least one network exists on the target | The sample flow "Import OVF to Cluster" found at "Library/Integrations/VMWare/VMware Virtual Infrastructure and vSphere/Virtual apps/samples" fails with a java NullPointerException error when the flow is run against a VMware environment that has only Distributed Switches defined in the Networking configuration. |
|              |                                                                                                    | The same flow runs successfully if there is at least one Standard Switch network defined in the VMware environment.                                                                                                    |
| QCCR1D171500 | Add inputs for specifying                                                                                    | The Create Virtual Machine operation does not                                                                                                    |
| QCCR1D169148 | the NIC port group to the Create Virtual Machine operation                                                   | work correctly. You can create a VM to be bound to a specific network or db port group. In this way, VMs can be created on the mgmt network, which should not be allowed.                                                                                                    |
| QCCR1D173608 | VMware operation "Get<br>Guest Info" throws a null<br>pointer exception                                      | When using the operation "/Library/Integrations/VMware/VMware Virtual Infrastructure and vSphere/Guest/Get Guest Info", if the VM is not running (Powerstate=poweredOff), the operation fails with a null pointer exception.                                                                                             |
| QCCR8C21318  | Add input to specify "VM Version" for operation "Create Virtual Machine"                                     | OO content Patch(CP) 11 Operation: Library/Integrations/VMware/VMware Virtual Infrastructure and vSphere/Virtual Machine/Create Virtual Machine Customer request an input to specify the "VM Version" when using this operation.                                                                                         |
|              |                                                                                                    | Via vCenter, when using "New Virtual Machine" with "Custom" configuration, thre is a "Virtual Machine Version" option.                                                                                                    |

### **Known Issues**

The reference number for each known issue is the Quality Center Change Request (QCCR) number.

For more information about known issues, visit HP Software Support Online, or contact your HP Support representative directly.

| CR Number    | Title                                                                                       | Description                                                                                                    |
|--------------|---------------------------------------------------------------------------------------------|----------------------------------------------------------------------------------------------------|
| QCCR1D152062 | Add New Disk to VM operation fails when dataStore input is datastore cluster                | Add New Disk to VM operation (/Library/Integrations/VMware/Vmware Virtual Infrastructure and vSphere/Configuration/Add New Disk to VM) fails when dataStore input is datastore cluster. If the dataStore input is a single datastore, the operation is successful. (/Library/Integrations/VMware/Vmware Virtual Infrastructure and vSphere/Configuration/Add New Disk to VM) fails when dataStore input is datastore cluster. If the dataStore input is a single datastore, the operation is successful. |
| QCCR1D157920 | vSphere: Remove<br>Datastore from Host error<br>message has changed                         | When run with an invalid value for the dataStore input, the Library/Integrations/VMware/VMware Virtual Infrastructure and vSphere/Host/Storage/Remove Datastore from Host operation returns a different message than it used to before vSphere 5.1. The previous message was dataStore input is required. The current message is datastore must not be null.                                                                                                    |
| QCCR1D159032 | SCVMM 2012:Set Virtual<br>Machine flow return a<br>different Result for invalid<br>owner    | When ran with an invalid owner input value, the Library/Integrations/Microsoft/System Center Virtual Machine Manager/Virtual Machine/Set Virtual Machine and Library/Integrations/Microsoft/System Center Virtual Machine Manager/Hardware Profile/New Hardware Profile and Set Hardware Profile flows return a different error message for SCVMM 2012 than for SCVMM 2008 R2.                                                                                                    |
| QCCR1D159236 | Scvmm:Get Virtual Disk<br>Drive flow change the<br>message returned for<br>invalid template | When run with bad values for the template, networkUtilization or cpuMax inputs, flows return a different error message for SCVMM 2012 than for SCVMM 2008 R2.                                                                                                    |

| CR Number    | Title                                                      | Description                                                                                                    |
|--------------|------------------------------------------------------------|----------------------------------------------------------------------------------------------------|
| QCCR1D166439 | Create VBD operation creates problematic VBDs              | When creating a VBD with HP OO, the attached VBDs (disk and CD) behave differently than when you attach them directly via the XenCenter interface for hot plug/unplug (activate/deactivate functionality) operations.                          |
| QCCR1D166485 | XenServer- Revert to<br>snapshot fails for valid<br>inputs | The flow Revert to snapshot from the Accelerator Packs\Virtualization folder fails with invalid power state error because it currently retrieves the snapshots as virtual machines and attempts to run the start VM operation on the snapshot. |

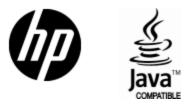

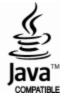